### 今天跟大家分享一下怎么批量查询银行卡号是哪个银行?

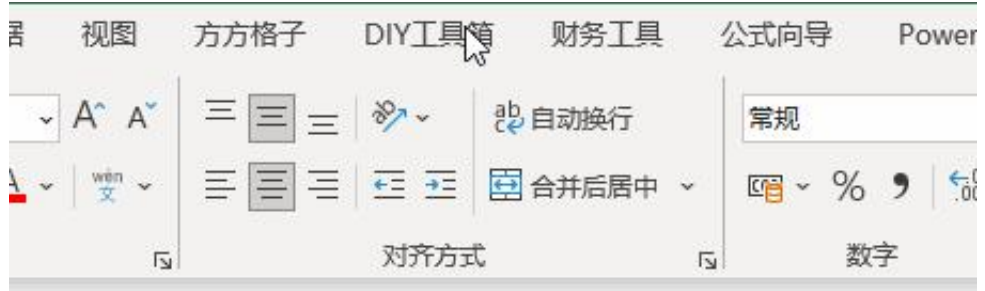

#### 102802574594

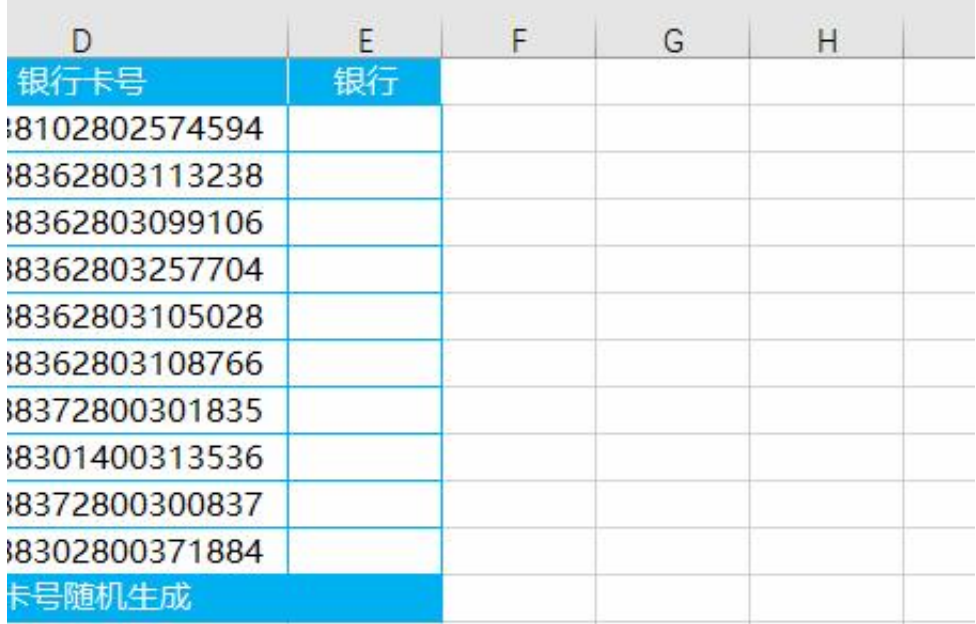

# 1.首先打开Excel软件,选中银行卡号单元格

### **智行理财网** 银行账号开户行查询系统(银行账号开户行查询系统怎么查)

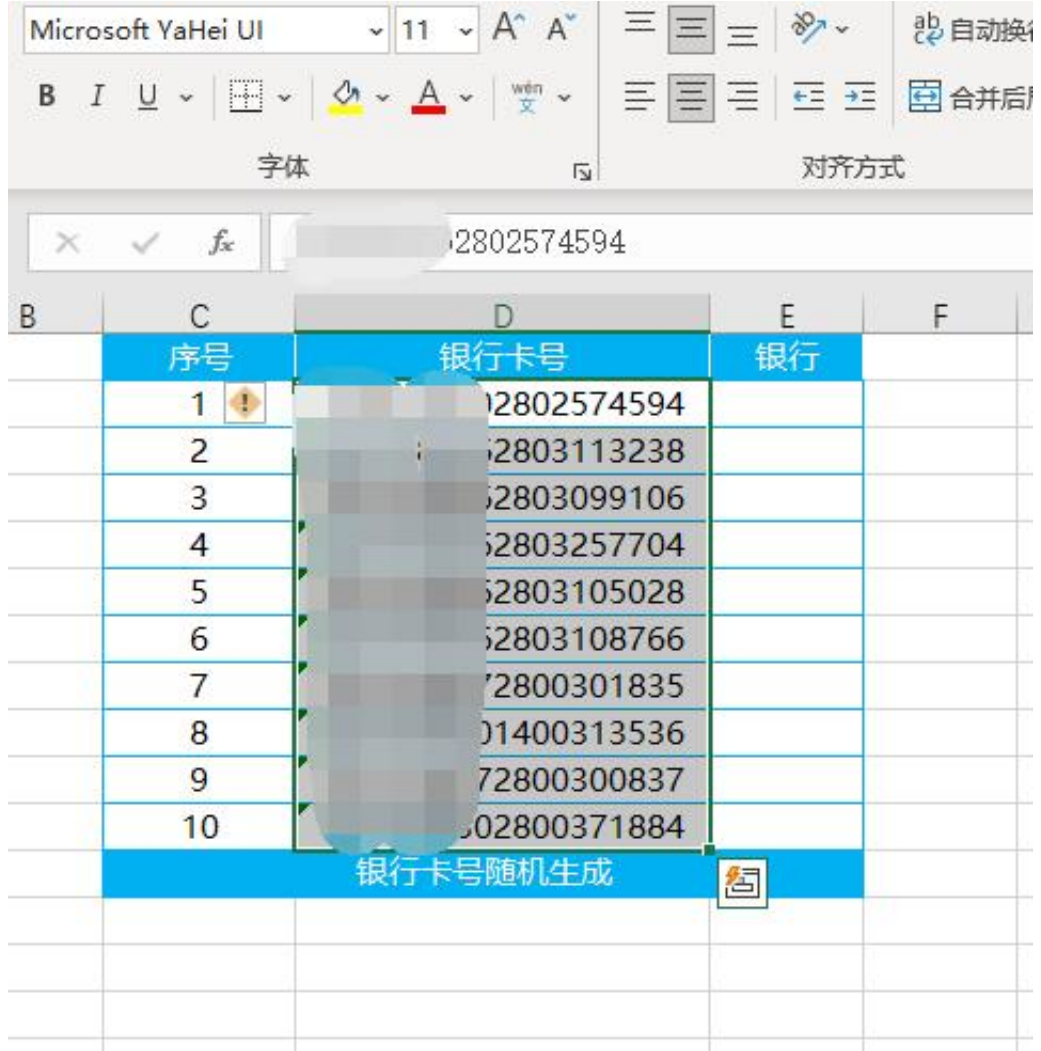

2.鼠标点击【DIY工具箱】

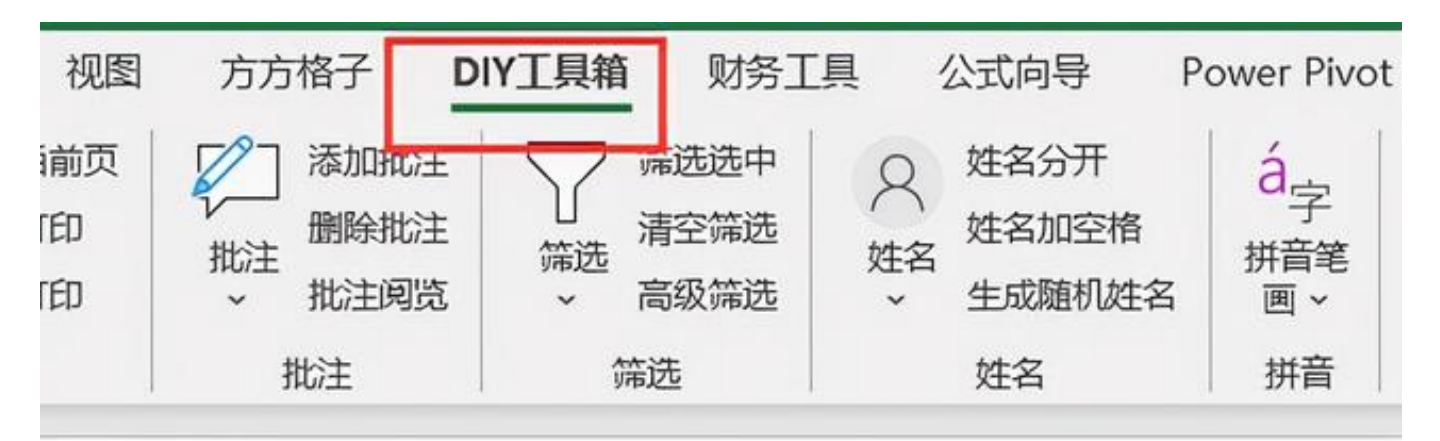

### 302574594

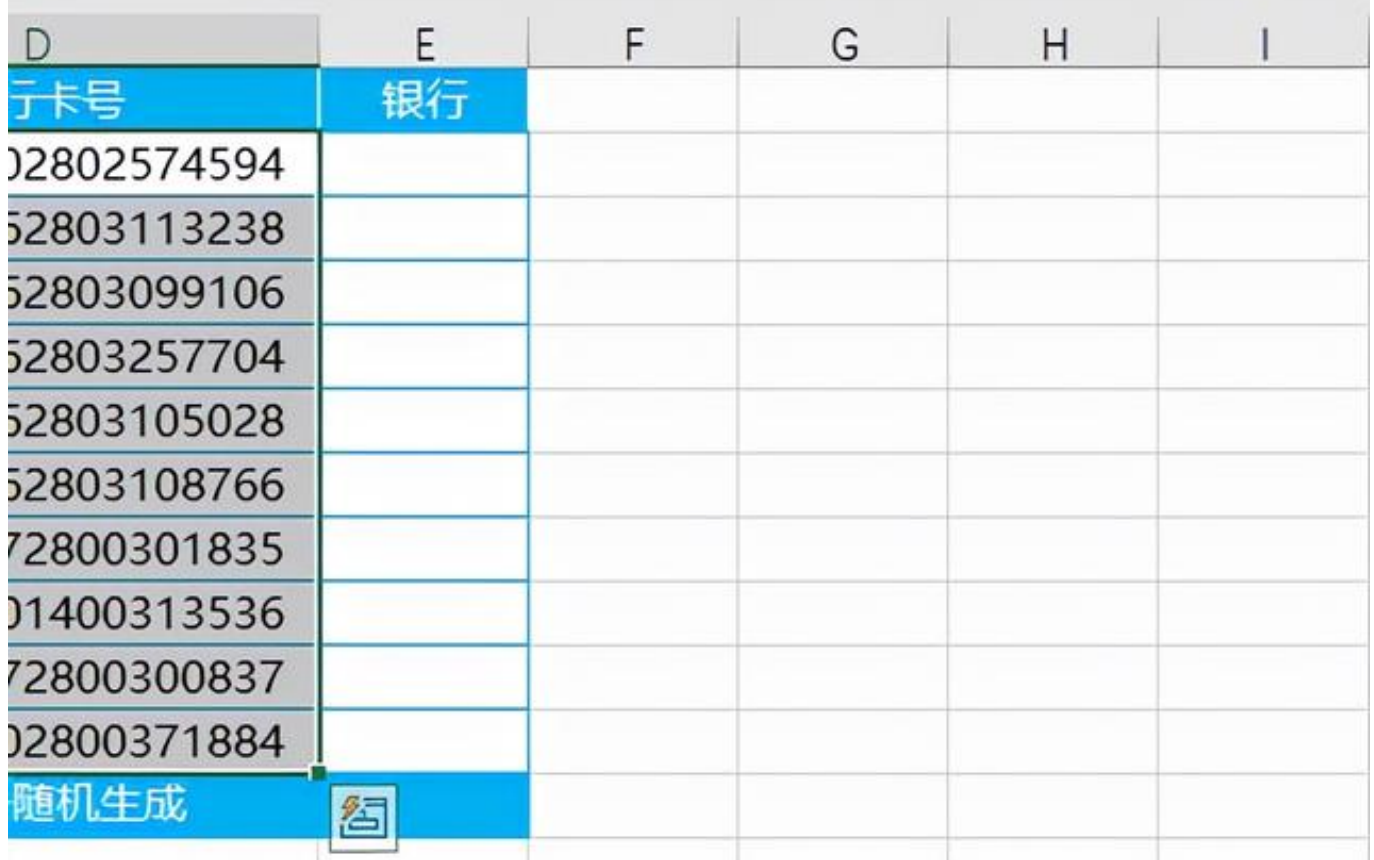

## 3.点击【银行卡】-【查询银行卡信息】

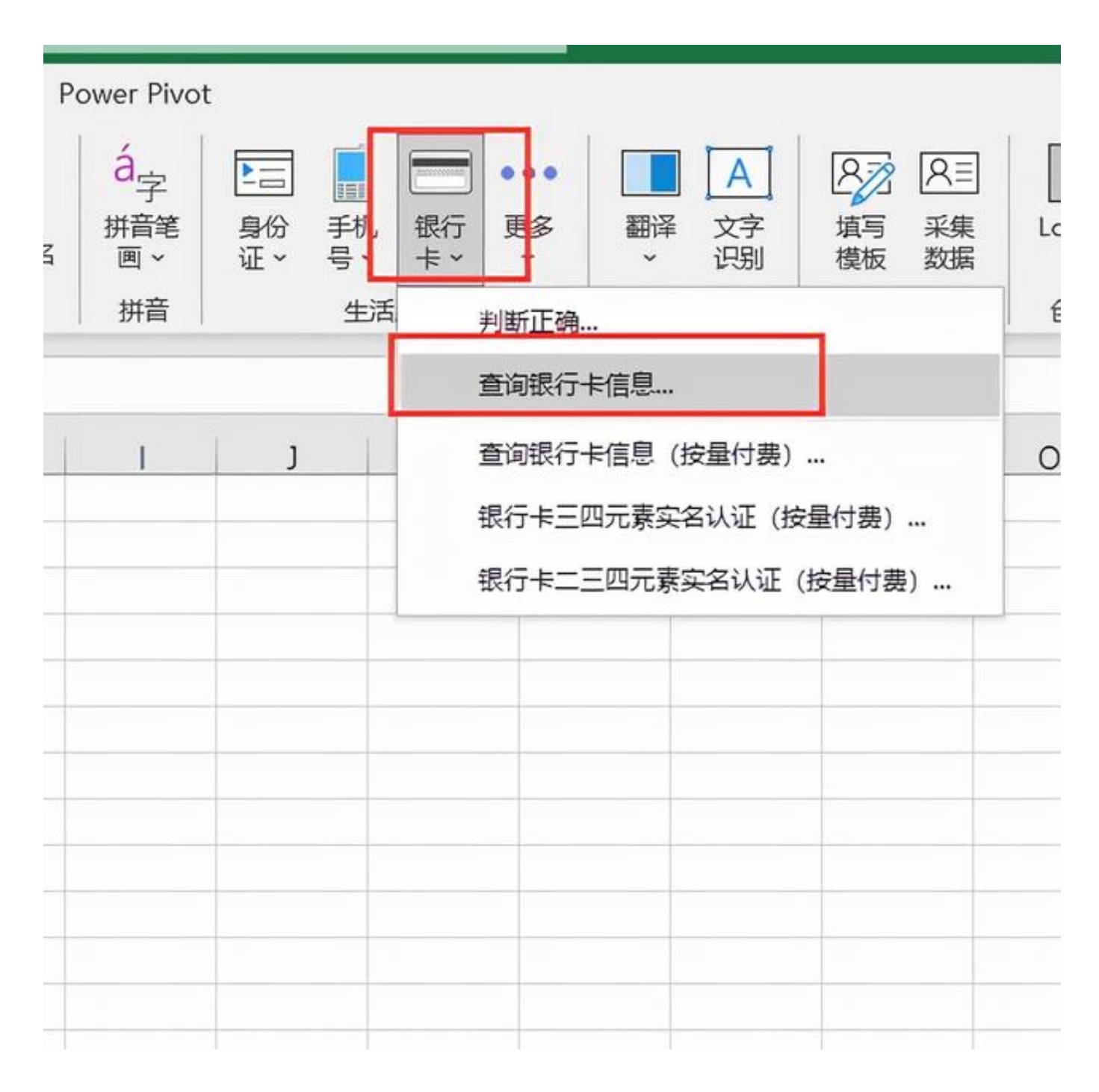

4.鼠标点击【确定】

**智行理财网** 银行账号开户行查的系统「银行账号开户行查询系统怎么查)

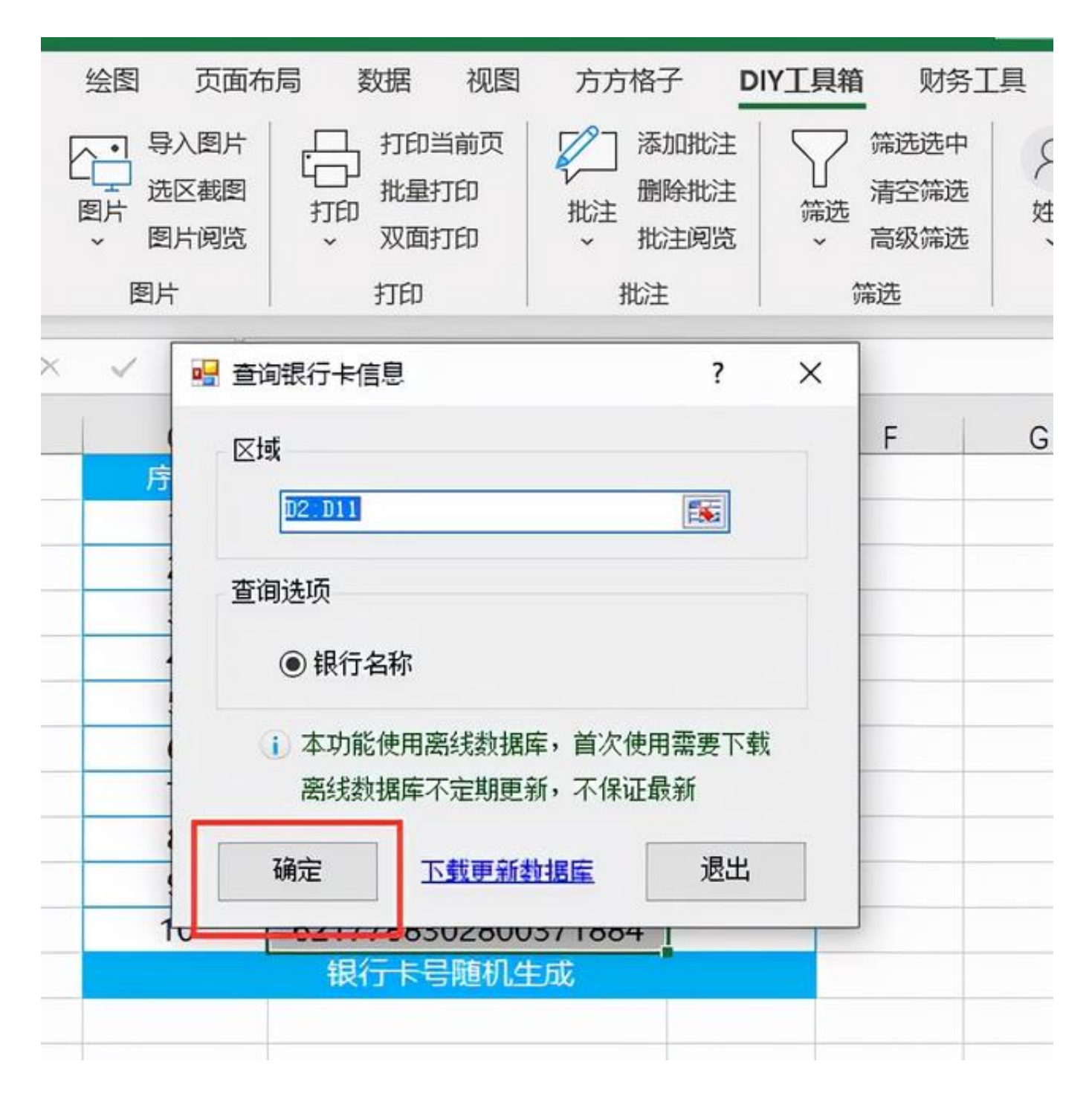

### 5.最后选择合适的结果存放单元格位置

**智行理财网** 银行账号开户行查询系统(银行账号开户行查询系统怎么查)

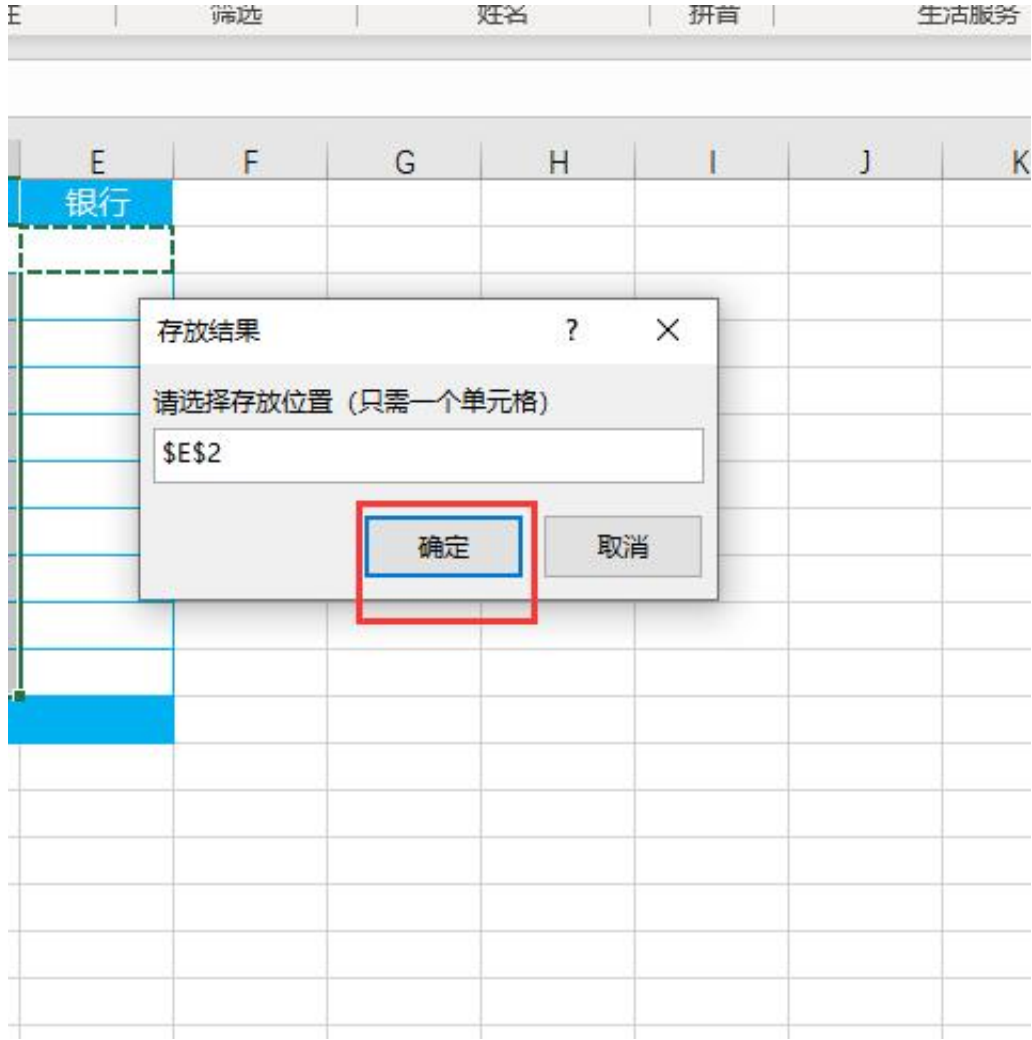

6.完成效果如下图

**智行理财网** -------------<br>银行账号开户行查询系统 ( 银行账号开户行查询系统怎么查 )

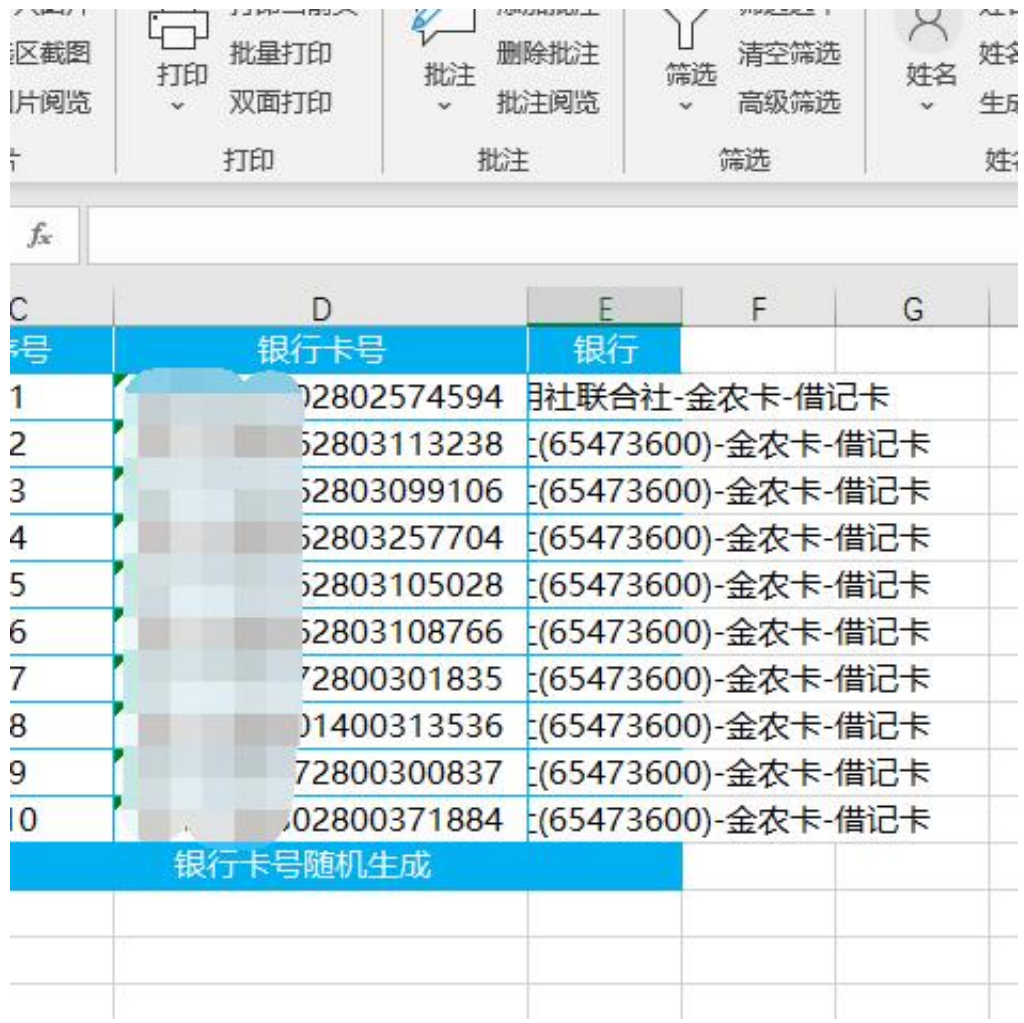